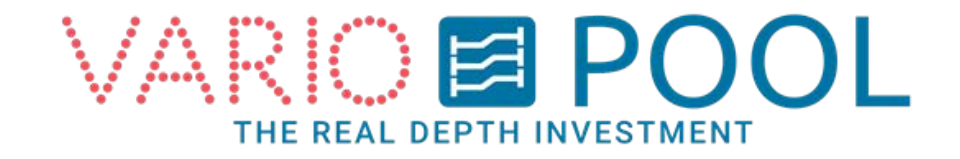

# **Instrukcja obsługi ekranu dotykowego - ruchome dno (tryb UŻYTKOWNIK)**

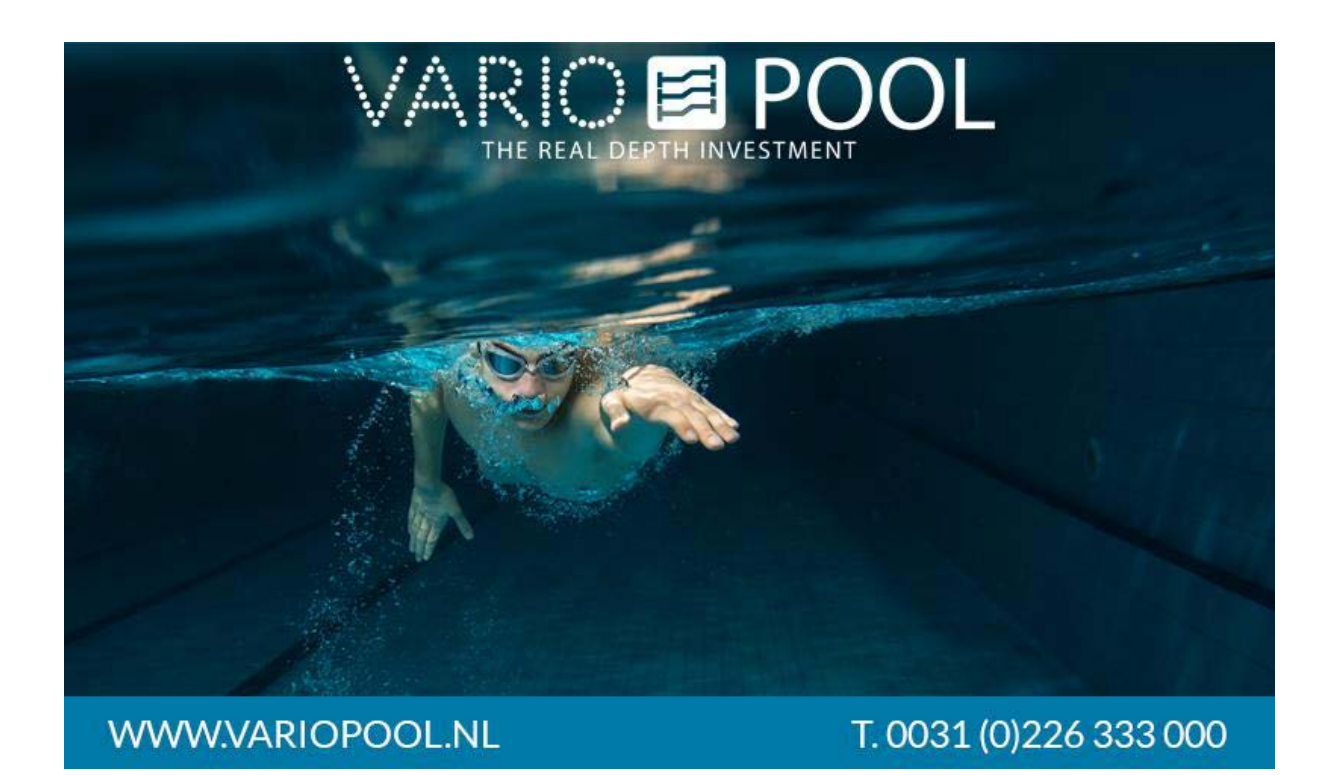

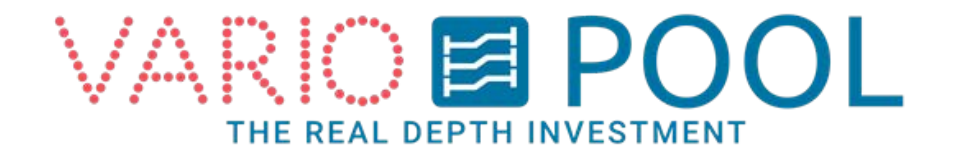

# **Spis treści**

Logowanie......... **Fout! Bladwijzer niet gedefinieerd.**

Wylogowanie..... **Fout! Bladwijzer niet gedefinieerd.**

Obsługa ruchomego dna...........**Fout! Bladwijzer niet gedefinieerd.**

Tryb nocny (opcjonalnie) ..........**Fout! Bladwijzer niet gedefinieerd.**

Predefiniowanie głębokości (opcjonalnie).......... **Fout! Bladwijzer niet gedefinieerd.**

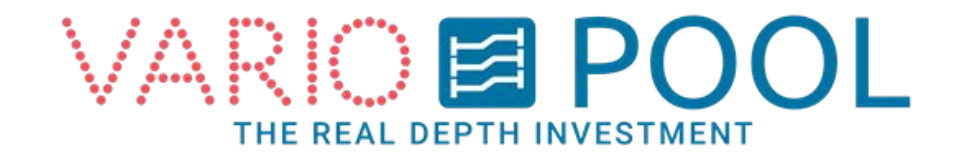

### **Logowanie**

### **UWAGA!**

Przed pierwszym użyciem ekranu dotykowego należy zapoznać się z dokumentem pt. "Opis **ruchomego dna i pomostu zatapialnego".**

- 1. dotykać ekran początkowy.
- 2. Naciśnij przycisk ZALOGUJ SIĘ, na ekranie pojawi się klawiatura. Należy wprowadzić hasło - w zależności od rodzaju hasła, na ekranie pojawi się przycisk UŻYTKOWNIK lub MANAGER.
- 3. Naciśnij przycisk UŻYTKOWNIK lub MANAGER w celu przekierowania do głównego menu obsługi.

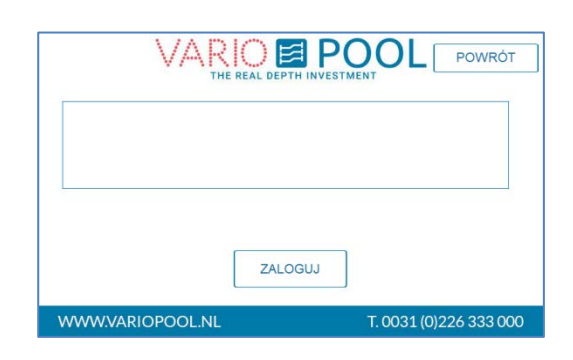

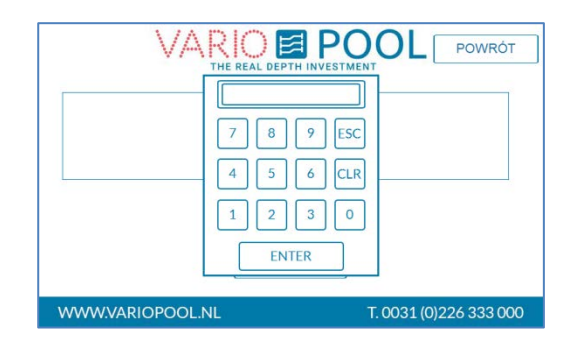

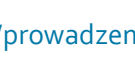

**Uwaga:** 

Wprowadzenie nieprawidłowego hasła nie spowoduje wygenerowania błędu! Klawiatura pozostanie widoczna na ekranie dopóki nie zostanie wprowadzone prawidłowe hasło.

Nieprawidłowo wprowadzone cyfry należy skasować używając przycisku CLR. W celu przerwania procedury logowania się i zamknięcia klawiatury, należy wcisnąć przycisk ECS. Zatwierdzenie hasła - ENTER.

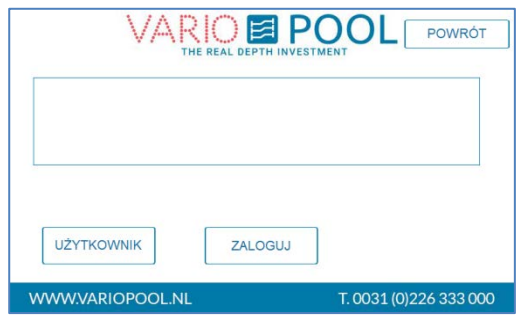

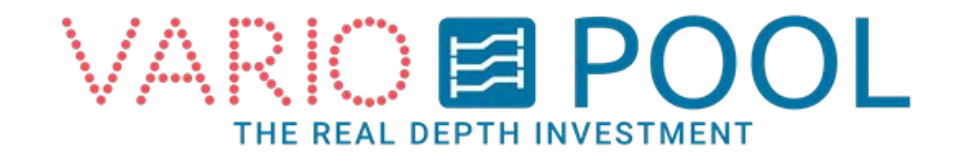

## **Wylogowanie**

**Ze względów bezpieczeństwa zalecamy wylogowanie się przed każdorazowym odejściem od ekranu dotykowego.** 

- 1. Upewnij się, że znajdujesz się w menu z przyciskiem OBSŁUGA RUCHOMEGO DNA. Jeśli tak nie jest, naciskaj przycisk POWRÓT w prawym górnym rogu tak długo, aż wyświetli się żądane menu.
- 2. Naciśnij WYLOGUJ SIĘ w prawym górnym rogu.

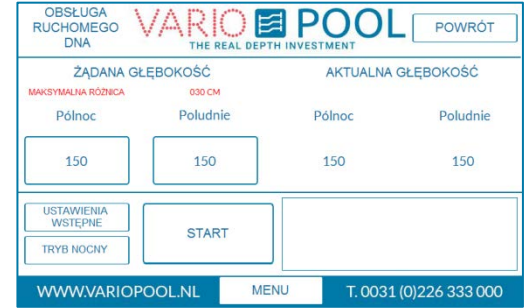

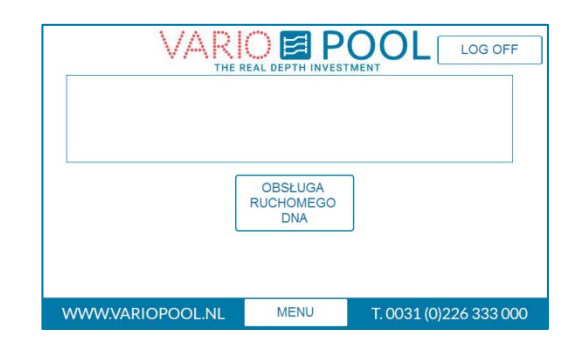

### **Uwaga**:

System jest ustawiony w ten sposób, że po ok. 10 minutach bezczynności następuje automatyczne wylogowanie i przekierowanie do ekranu początkowego.

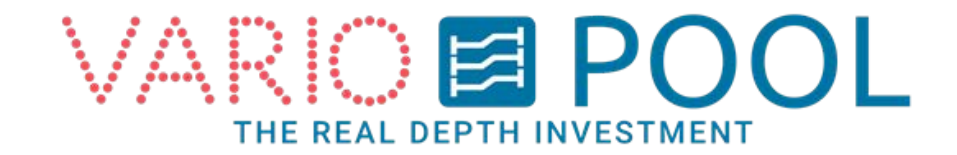

# **Obsługa ruchomega dna**

**Przed przystąpieniem do obsługi ruchomego dna należy zapoznać się z wszystkimi wymaganiami bezpieczeństwa opisanymi w "Opisie ruchomego dna i pomostu zatapialnego" oraz instrukcji.** 

- 1. Zaloguj się.
- 2. Przejdź do menu obsługi i naciśnij OBSŁUGA RUCHOMEGO DNA.

Menu Obsługa ruchomego dna:

- AKTUALNA GŁĘBOKOŚĆ: wyświetlane cyfry pokazują aktualną głębokość dla każdego z siłowników (cm).
- ŻĄDANA GŁĘBOKOŚĆ: tutaj należy wprowadzić głębokość, na jaką chcemy ustawić ruchome dno. W tym celu należy nacisnąć przycisk odpowiadający danej głębokości.
- PÓŁNOC/POŁUDNIE : Oznaczenie podlogi po stronie.
- START: ten przycisk podnosi lub obniża ruchome dno.
- MENU: Przycisk otwierający menu główne (patrz rozdział MENU)

NIGHTMODE: ta opcja pozwala na ustawienie ruchomego dna w pozycji nocnej, dzięki czemu jest ono wykorzystywane jako energooszczędne przykrycie basenu.

VARIOE POOL LOG OFF ZAKAZ SKOKÓW OBSŁUGA<br>RUCHOMEGO<br>DNA WWW.VARIOPOOL.N **MENU** T. 0031 (0) 226 333 000

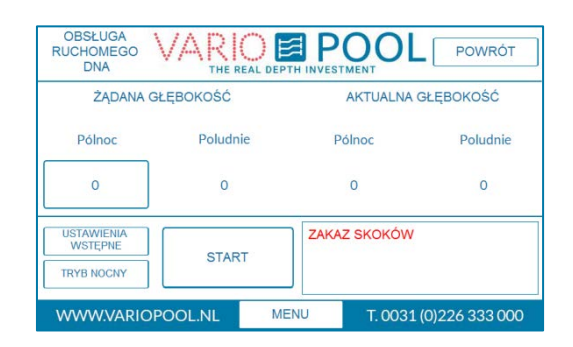

Przyciski opcjonalne:

- USTAWIENIA WSTĘPNE: przycisk ten umożliwia przekierowanie do menu ustawień wstępnych, gdzie manager może zaprogramować automatyczną głębokość wody dla wybranych zajęć w basenie.

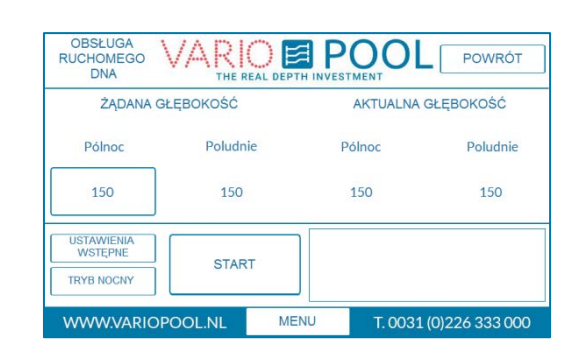

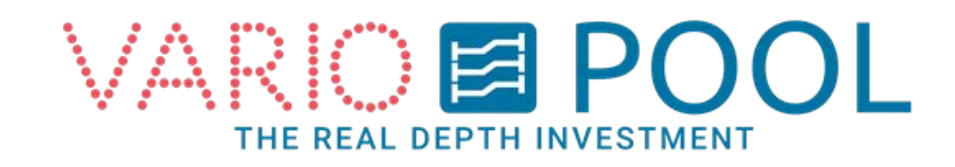

### **W celu zmiany głębokości ruchomego dna:**

- 1. Naciśnij szary przycisk pod napisem "Żądana głębokość" i wprowadź żądaną wartość za pomocą klawiatury. Maksymalne możliwe do ustawienia wartości wynurzenia i zanurzenia dna są zależne od rodzaju ruchomego dna.
- 2. (opcjonalnie). Jeśli ruchome dno zostało wyposażone w opcję ustawiania spadku, pod napisami PÓŁNOC, POŁUDNIE lub LEWA, PRAWA będzie znajdowało się dodatkowe szare pole. W celu ustawienia ruchomego dna na żądanej głębokości, należy wprowadzić odpowiednią wartość również w dodatkowym polu, w przeciwnym wypadku dno nie poruszy się. Dno ma określony zakres możliwego do ustawienia spadku, który wyświetlany jest pod napisem Żądana głębokość.
- 3. Naciśnij przycisk START w celu ustawienia ruchomego dna. Konieczne jest przytrzymanie przycisku do momentu osiągnięcia żądanej głębokości. Poruszanie ruchomego dna ulega zatrzymaniu natychmiast po zwolnieniu przycisku. Ponowne naciśnięcie i przytrzymanie przycisku sprawi, że poruszanie dnem będzie kontynuowane. Ruchome dno zatrzyma się po osiągnięciu zadanej głębokości.

### **Uwaga:**

Jeśli nie ustawiono inaczej, ostrzegawczy sygnał świetlnodźwiękowy będzie załączał się za każdym razem, kiedy ruchome dno będzie w ruchu. Jeśli sygnał świetlnodźwiękowy nie wyłączy się po osiągnięciu przez dno zadanej głębokości, oznacza to, że dno zostało ustawione w niebezpiecznej pozycji. Niebezpieczne pozycje dna to takie jego ustawienie, wskutek którego następuje konflikt z drabinkami zejściowymi, stopniem spoczynkowym itp. W celu wyłączenia alarmu, należy ustawić dno w nowej, bezpiecznej pozycji.

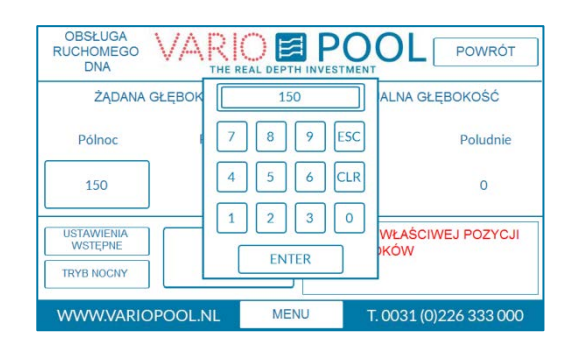

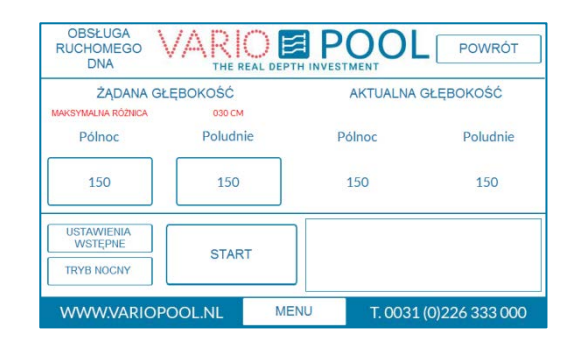

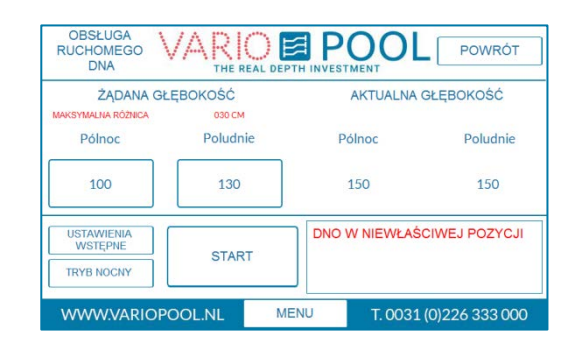

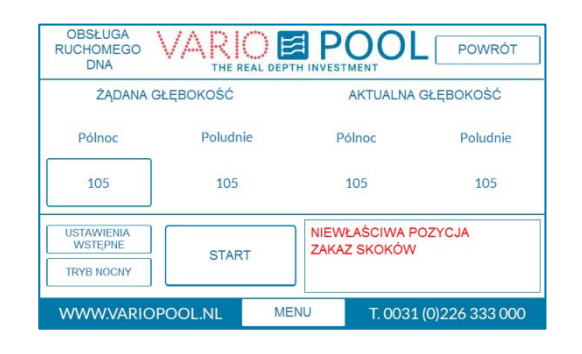

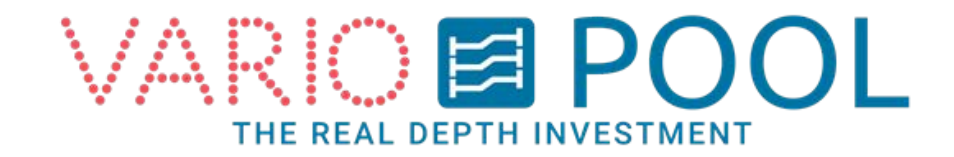

### **Tryb nocny**

### **Ustawienie dna:**

- 1. W celu użycia trybu nocnego, należy podnieść ruchome dno do poziomu zero (0.00) cm
- 2. Nacisnąć przycisk TRYB NOCNY. Jeśli dno nie jest ustawione w pozycji 0, na ekranie pojawi się komunikat.
- 3. Po ustawieniu dna w poziomie 0 cm, naciśnij przycisk W GÓRĘ. Konieczne jest przytrzymanie przycisku do momentu osiągnięcia żądanej głębokości. Poruszanie ruchomego dna ulega zatrzymaniu natychmiast po zwolnieniu przycisku. Ponowne naciśnięcie i przytrzymanie przycisku sprawi, że poruszanie dnem będzie kontynuowane. Ruchome dno zatrzyma się po osiągnięciu najwyższej pozycji.
- 4. W celu zamknięcia menu, naciśnij POWRÓT znajdujący się w górnym prawym rogu.

### **Teraz możesz się wylogować .**

### **Note:**

Jeśli dno jest ustawione w trybie nocnym, na ekranie pojawi się ostrzeżenie DNO POWYŻEJ LUSTRA WODY.

Jeśli dno jest ustawione w trybie nocnym, nie jest możliwe sterowanie nim za pomocą przycisku START. Najpierw należy obniżyć dno do poziomu lustra wody lub poziomu 0 cm.

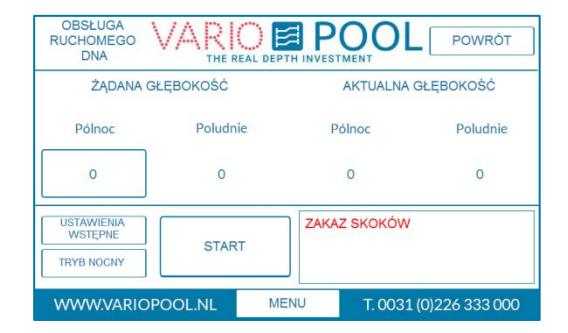

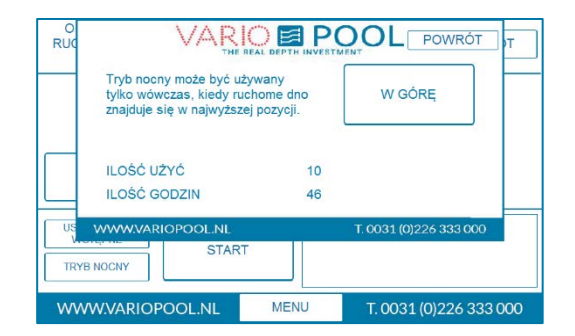

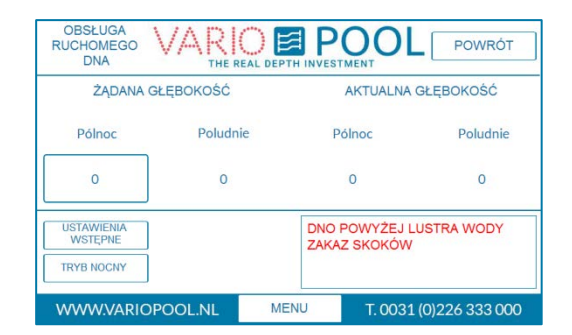

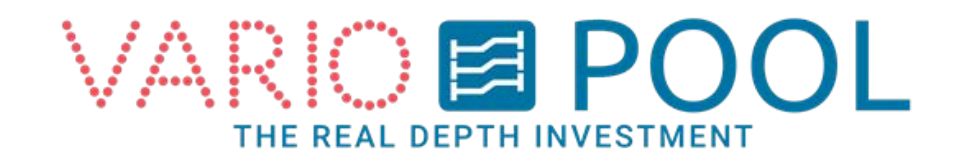

### **Obniżenie dna:**

- 1. Upewnij się, że dno znajduje się powyżej poziomu wody. Można ocenić to wzrokowo, jak również sprawdzić w menu alarmów, gdzie wyświetlane jest ostrzeżenie DNO POWYŻEJ LUSTRA WODY.
- 2. Naciśnij przycisk W DÓŁ. Konieczne jest przytrzymanie przycisku do momentu osiągnięcia żądanej głębokości. Poruszanie ruchomego dna ulega zatrzymaniu natychmiast po zwolnieniu przycisku. Działanie przycisku ustaje po osiągnięciu przez dno poziomu 0.00 cm.
- 3. Zamknij menu przez naciśnięcie przycisku POWRÓT w prawym górnym rogu. Od tej pory można normalnie sterować ruchomym dnem.

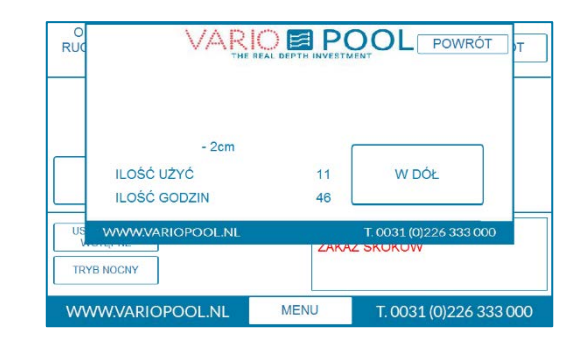

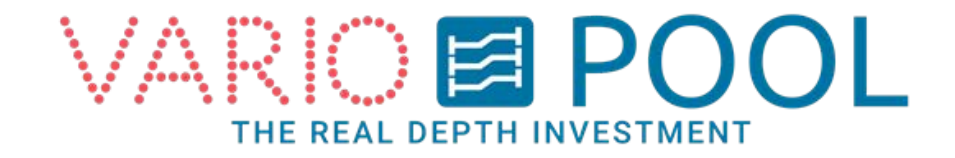

# **Predefiniowanie głębokości (opcjanolnie)**

**Funkcja predefiniowania głębokości jest opcjonalna. Przycisk ten będzie dostępny tylko wówczas, kiedy ruchome dno zostało wyposażone w tę funkcję.** 

Jak ustawić głębokość:

- 1. Naciśnij przycisk USTAWIENIA WSTĘPNE.
- 2. Przyciśnij nazwę zajęć, dla których chcesz zdefiniować głębokość oraz wprowadź głębokość. W celu zapisania ustawień, wciśnij nazwę danych zajęć.
- 3. Menu zostanie zamknięte, a Twoje ustawienia zapisane.

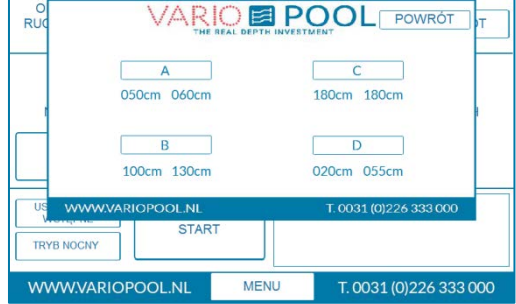

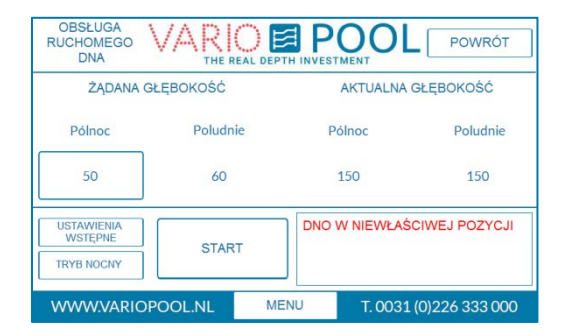

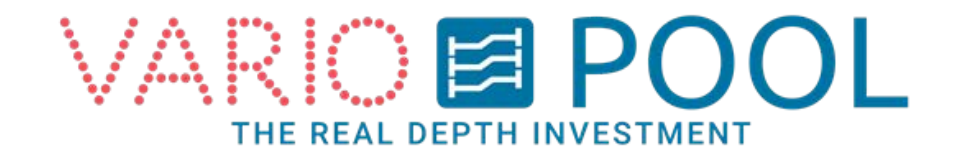

### **Przycisk Menu**

Przycisk MENU pojawia się na ekranie dotykowym po każdym zalogowaniu się do systemu. Po jego naciśnięciu w górnej części ekranu dotykowego pojawi się dodatkowe okno. W celu zamknięcia okna, należy nacisnąć przycisk POWRÓT.

Po wciśnięciu przycisku MENU, w dodatkowym oknie pojawią się następujące funkcje:

- przycisk STATUS otwiera menu status.
- (opcjonalnie )STATUS WIEŻY DO SKOKÓW Ta funkcja pokazuje aktualny status wyposażenia do skoków*.*

Menu STATUS wyświetla wszystkie aktualne ostrzeżenia wraz z datą pojawienia się komunikatu.

### **Note:**

W celu dalszego używania ekranu dotykowego, należy najpierw zamknąć menu, używając przycisku POWRÓT.

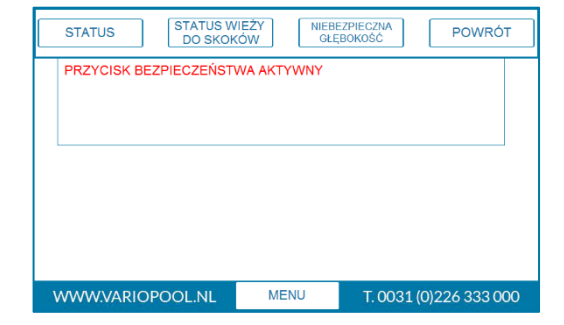

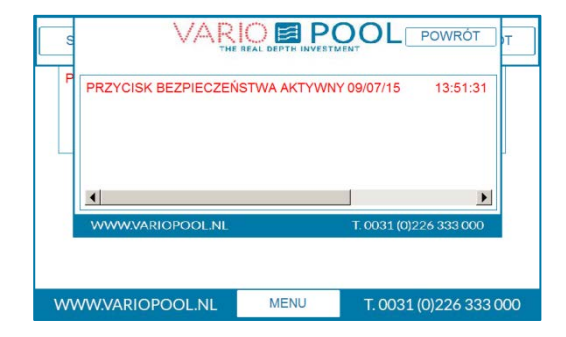

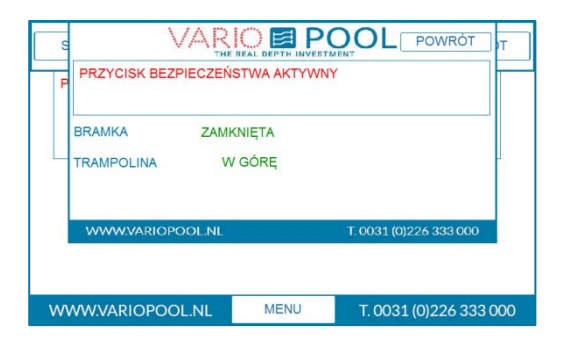

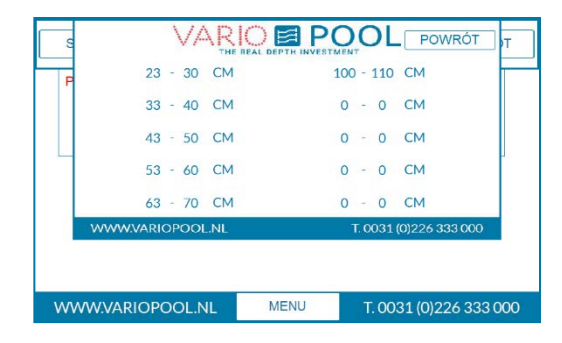

#### **Unsafe depths**

In the unsafe depth menu you can find the depths the floor may not be positioned.

If the floor has been stopped between those values, the message INVALID POSITION will be shown.

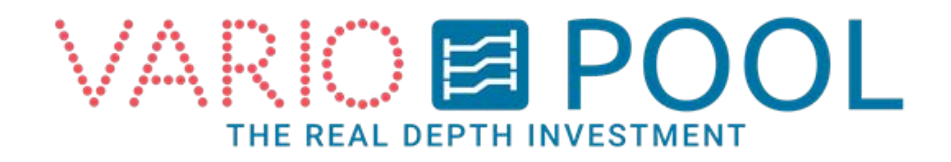